# **Subscribe Now - Magento 2 Subscribe Now - Single Profile**

• [Pre-requisites](#page-0-0)

- [Installation](#page-0-1)
- [Backend Configuration \(Admin side\)](#page-0-2)
- [Support](#page-1-0)
- [Additional Services](#page-1-1)

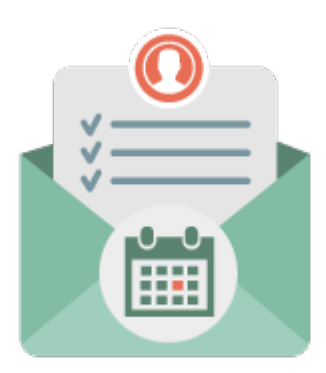

### <span id="page-0-0"></span>Pre-requisites

To use Subscribe Now - Single Profile Add-on extension, you will require Subscribe Now extension installed and configured. If you do not ω have Subscribe Now extension then please [click here](https://www.magedelight.com/magento-2-extensions/subscribe-now-magento-2.html) to purchase it. This add on require latest subscribe now extension version 200.0.0 and above. If you are using extension version below 200.0.0 then please download latest version from your MageDelight account and perform data migration. Please find extension migration steps from [here.](http://docs.magedelight.com/display/MAG/Subscribe+Now+-+Magento+2#SubscribeNow-Magento2-MigrationSteps)

## <span id="page-0-1"></span>Installation

⊕

Before installing the extension, please make sure to **Backup your web directory and store database**

- Unzip the extension package file into the root folder of your Magento 2 installation.
- Connect to SSH console of your server:
	- Navigate to the root folder of your Magento 2 setup
	- Run command as per below sequence,

php -f bin/magento setup:upgrade

php -f bin/magento module:enable Magedelight\_SubscribenowSingleProfile

php -f bin/magento setup:static-content:deploy

- Flush store cache
- log out from the backend and log in again

## <span id="page-0-2"></span>Backend Configuration (Admin side)

# **Single Profile Settings**

#### Allow Subscribers To Update Next **Subscription Date**

No if any of product setting is set to N

[store view]

This selection will override product edit page setting

 $\overline{\phantom{a}}$ 

#### **Allow Subscribers To Update Next Subscription Date:**

- **Yes:** Set Yes, if you want to allow subscriber to modify next subscription date at subscription profile level. This will override product edit page setting.
- No: Set No, if you don't want to allow subscribers to modify next subscription date.
- **No if any of product setting is set to No:** Do not allow subscribers to modify next subscription date if any of subscription product setting is set to No. This will override product edit page setting.

#### <span id="page-1-0"></span>Support

<span id="page-1-1"></span>[Click here](http://support.magedelight.com) to raise a support ticket using your MageDelight account. Additional Services

[Click here](https://www.magedelight.com/services.html) to get the customized solution for this extension.

**Thank you for choosing [MageDelight!](https://www.magedelight.com/)**